## CPAR-toepassingsback-up

# Inhoud

Inleiding Achtergrondinformatie Reserve-taken

### Inleiding

Dit document beschrijft de procedure voor het terugnemen van Cisco Prime Access Registrar (CPAR)-toepassing.

Deze procedure is van toepassing voor een OpenStack-omgeving via NEWTON-versie waarbij ESC geen CPAR beheert en CPAR rechtstreeks op de VM wordt geïnstalleerd die op OpenStack wordt geïnstalleerd.

CPAR is geïnstalleerd als computer/VM, zowel de toepassing als de computer wordt in een ander proces ondersteund. Toepassingsback-up wordt elke dag om 11:45 uur (configureerbare tijd) en op de momentopname van de huidige configuratie genomen en is niet incrementeel. De externe back-uptoepassing kan worden gebruikt om de geleidelijke back-up dagelijks te doen. De computersnapshot kan ook in de opslag worden genomen en opgeslagen.

De configuratie van deze faciliteit is door één enkele vermelding in het systeemregister op /opt/CSCOar/conf/car.conf

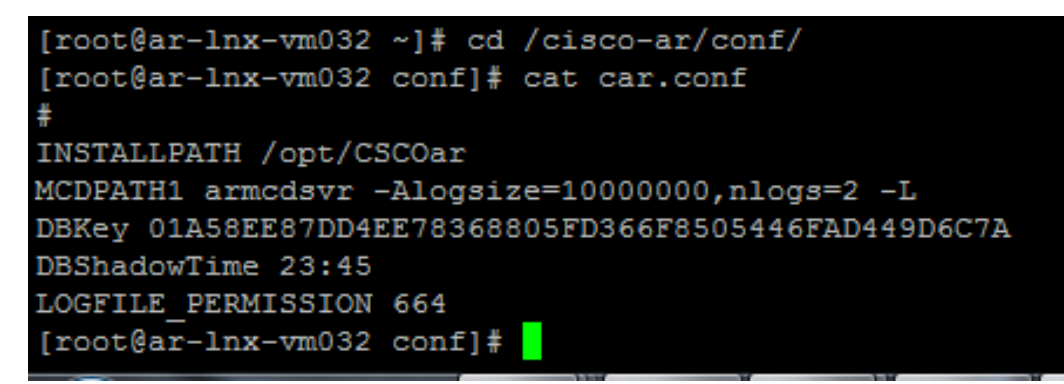

Inhoud van car.conf-bestand (wijzig DBShadowTime zoals per huidige tijd)

Dit is een string die de tijd-van-dag representeert waarop de schaduwback-up gepland is voor te komen (in 24 uur UU:MM formaat). De standaard is 23:45.

Raadpleeg de CPAR-toepassing voor meer informatie en herstel het document:

[http://www.cisco.com/c/en/us/td/docs/net\\_mgmt/prime/access\\_registrar/7-](/content/en/us/td/docs/net_mgmt/prime/access_registrar/7-2/user/guide/user_guide/dbbackup.html) [2/user/guide/user\\_guide/dbbackup.html](/content/en/us/td/docs/net_mgmt/prime/access_registrar/7-2/user/guide/user_guide/dbbackup.html)

### Achtergrondinformatie

Ultra-M is een voorverpakte en gevalideerde gevirtualiseerde mobiele pakketoplossing die is ontworpen om de plaatsing van VPN's te vereenvoudigen. OpenStack is de Gevirtualiseerde Infrastructuur Manager (VIM) voor Ultra-M en bestaat uit deze knooptypes:

- berekenen
- Object Storage Disk computing (OSD)
- Controller
- OpenStack Platform Director (OSPF)

De hoge architectuur van Ultra-M en de betrokken onderdelen worden in deze afbeelding getoond:

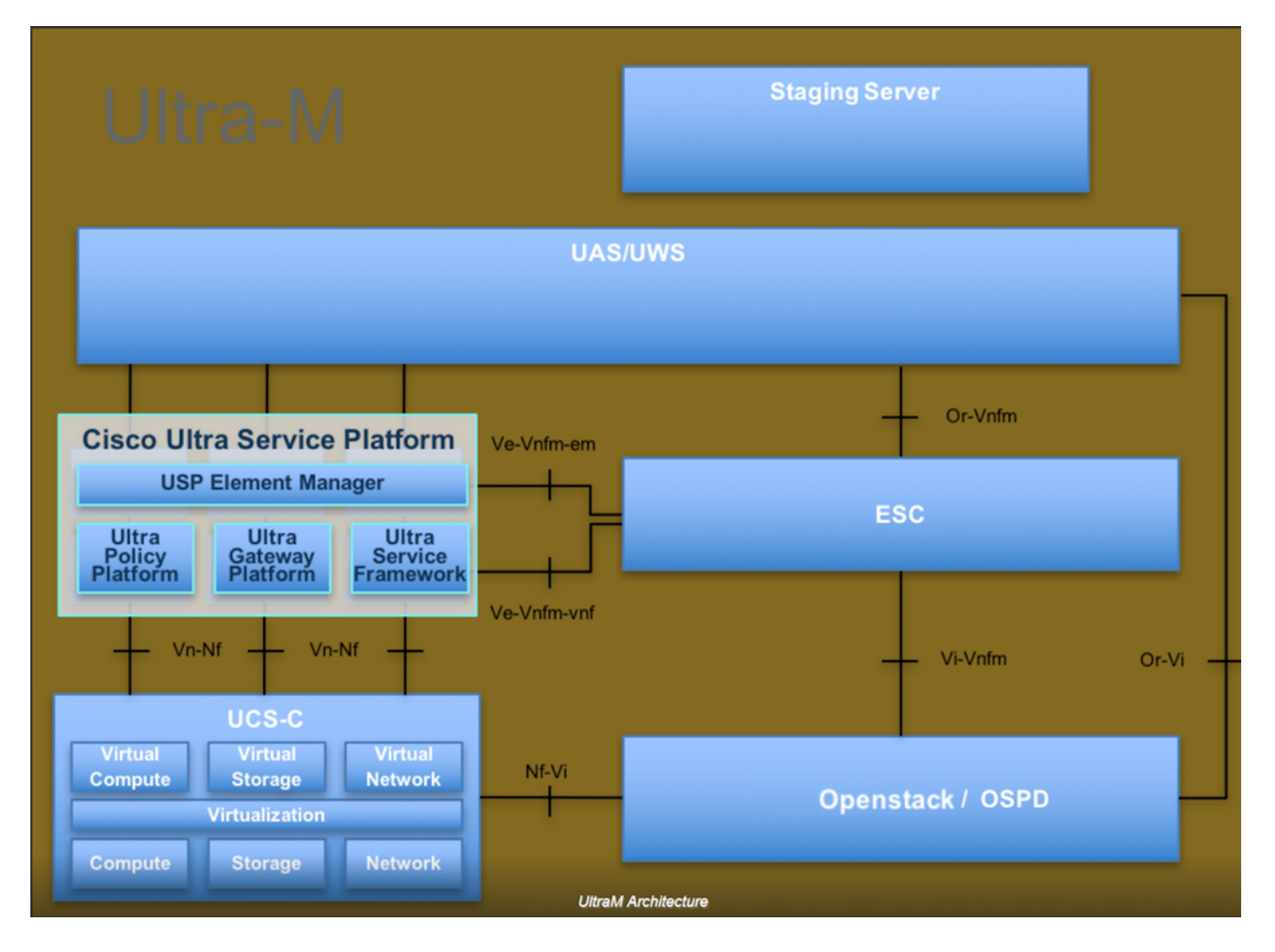

Dit document is bedoeld voor Cisco-personeel dat bekend is met het Cisco Ultra-M-platform en bevat informatie over de stappen die moeten worden uitgevoerd in OpenStack- en Redhat OS.

Opmerking: De Ultra M 5.1.x release wordt overwogen om de procedures in dit document te definiëren.

#### Reserve-taken

Om de back-upbestanden te kunnen hebben, wordt er in deze procedure voor gekozen om map /tmp te gebruiken, met voldoende vrije ruimte die beschikbaar is als opslagplaats voor de reservekopieën. In deze procedure wordt de map/tmp gebruikt. Mogelijk wordt ook een andere map met een aangepaste naam gebruikt, bijvoorbeeld /tmp/backup-20180605. Als tmp gebruikt

moet worden, wordt het aanbevolen om de inhoud op tmp voor deze procedure leeg te maken, aangezien de map op het einde van deze procedure voor records is zipt.

Stap 1. Naast het beschikbaar zijn op een gepland tijdstip van de dag, kunt u ook een schaduwback-up van de CPAR-configuratie direct via deze opdracht forceren: /opt/CSCOar/bin/mcdschaduw met de admin-referenties.

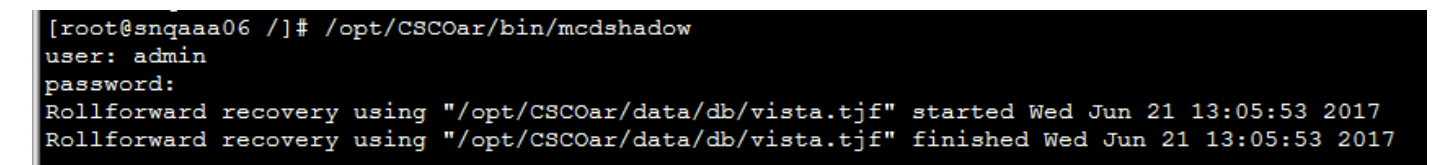

Stap 2. Naast stap 1 back-up van de CPAR-configuratie die met deze opdracht bestaat: /opt/CSCOar/bin/mcdadmin-e /tmp/backup\_configuration\_file.txt. Admin-referenties voor het huidige CPAR moeten worden ingevoerd.

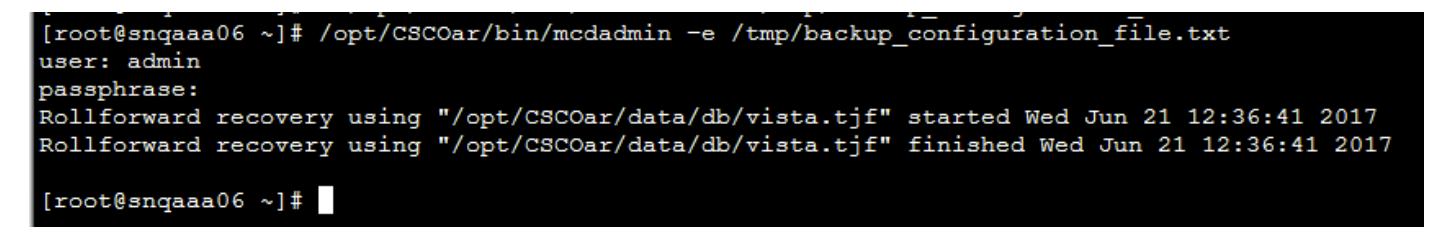

Stap 3. Maak een back-up van de SNMP-configuratie die met deze opdracht bestaat: /opt/CSCOar/ucd-snmp/share/snmp/snmpd.conf /tmp/snmpd.conf

[root@snqaaa06 ~]# cp /opt/CSCOar/ucd-snmp/share/snmp/snmpd.conf /tmp/snmpd.conf

Stap 4. Maak een back-up van de database die in de vorige stap met deze opdracht is gemaakt: cp-R /opt/CSCOar/data/db.bak/tmp/tmp

Stap 5. Maak een back-up van de CPAR-scripts met deze opdracht: cp -R /opt/CSCOar/scripts/tmp/

root@snqaaa06 / ]# cp -R /opt/CSCOar/scripts/ /tmp/

Stap 6. Maak met deze opdracht een back-up van het CPAR-licentieserbestand: TCP/opt/CSCOar/licentie/\*.lic/tmp

Cisco Prime Access Registrar Server Agent shutdown complete. [root@snqaaa06 bin]# cp /opt/CSCOar/license/\*.lic /tmp

 $\frac{1}{2}$ 

Stap 7. Maak een back-up van het bestand Auto.conf met deze opdracht:

[root@sngaaa06 tmp]# cp /opt/CSCOar/conf/car.conf /tmp/car.conf

Stap 8. Maak een back-up van het bestand van de server met deze opdracht: TCP/opt/CSCOar/bin/arserver/tmp/arserver

]# cp /opt/CSCOar/bin/arserver /tmp/arserver [root@sngaaa06 tmp

Stap 9. Zip de map /tmp waarin van alle bestanden een back-up is gemaakt met deze opdracht: zip -r /tmp/tmp\_Dec\_CPAR7301\_backup.zip /tmp/download het zip-bestand en bewaar het ter referentie.

Opmerking: Het uitlijnen van de volledige /tmp-map kan resulteren in het toevoegen van overbodige bestanden aan de back-up, omdat hier ook andere informatie is opgeslagen. Zorg ervoor dat de map (deze kan een map zijn, alleen voor referentie hier wordt deze map gebruikt) alleen reservekopieën bevat (bestanden waarvan een back-up is gemaakt van stap 1 naar stap 8).

[root@snqaaa06 tmp]# zip -r /tmp/tmp\_Dec\_CPAR7301\_backup.zip /tmp/